# Anzeigen verpasster Anrufe über die Webschnittstelle auf IP-Telefonen der Serie SPA300/SPA500

## Ziele

Wenn ein Anruf verpasst wird, werden der Name des Anrufers, die Durchwahlnummer des Anrufers, das Datum und die Uhrzeit des Anrufs aufgezeichnet. Die verpassten Anrufe können über die Webschnittstelle des IP-Telefons angezeigt werden, ohne sich direkt vor dem Telefon zu befinden.

In diesem Dokument wird erläutert, wie Sie verpasste Anrufe über die Webschnittstelle der IP-Telefone der Serien SPA300 und SPA500 anzeigen können.

### Anwendbare Geräte

·IP-Telefone der Serie SPA 300

· IP-Telefon der Serie SPA 500

#### Schrittweise Vorgehensweise

#### Anzeigen verpasster Anrufe über die Webschnittstelle

Schritt 1: Schließen Sie den Computer über den PC-Port auf der Rückseite des Telefons oder über einen Port auf dem Gerät, das das IP-Telefon verwaltet, an das IP-Telefon an.

Schritt 2: Geben Sie die IP-Adresse des Telefons in den Webbrowser ein, um auf die Webschnittstelle des Telefons zuzugreifen.

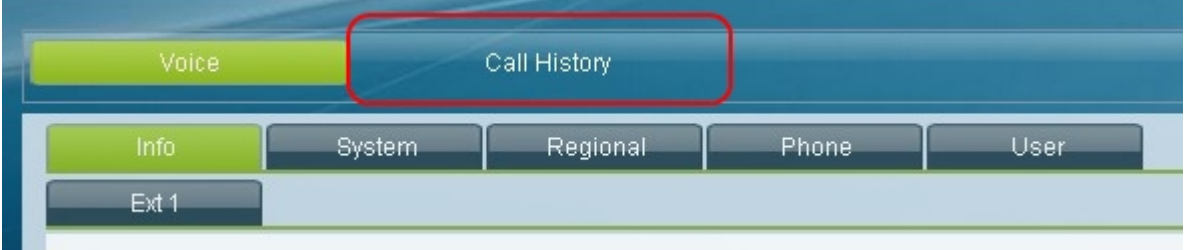

Schritt 3: Wählen Sie die Registerkarte Anrufsverlauf aus. Die Seite Anrufsverlauf wird geöffnet.

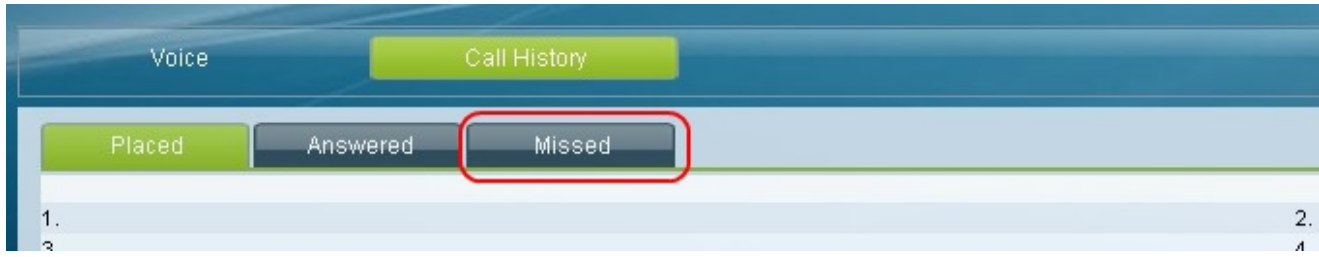

Schritt 4: Wählen Sie die Registerkarte Verpasste Anrufe. Die Seite Verpasste Anrufe wird geöffnet.

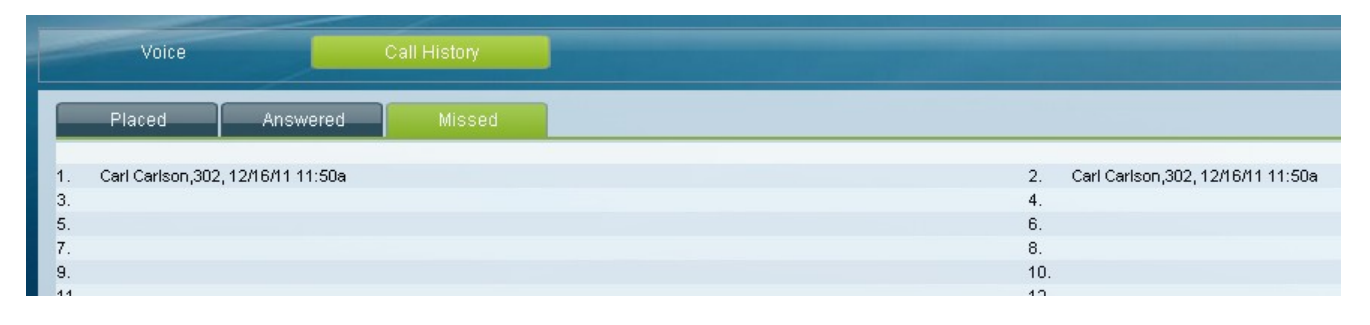

Schritt 5: Der Name des Anrufers, die Durchwahlnummer des Anrufers, das Datum und die Uhrzeit jedes verpassten Anrufs werden angezeigt.